## To order several oligos at once, go to the oligo entry page, and click on BULK INPUT

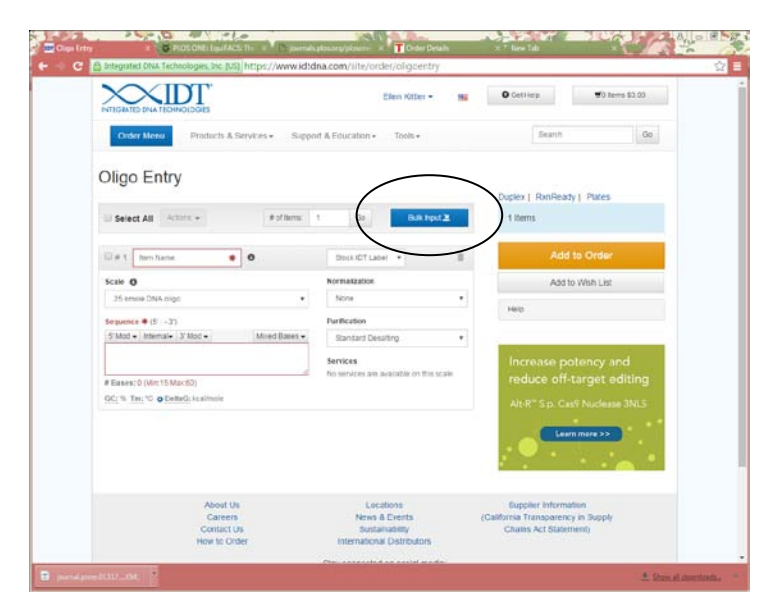

On the bulk entry page you will paste in your sequences arranged in the desired format (note the hints and codes on the right side of that screen)

To get the sequences ready, either create or download the sample excel template. An example is shown below. You should copy the section highlighted and paste in to the window then click UPLOAD

 $\Omega$ 

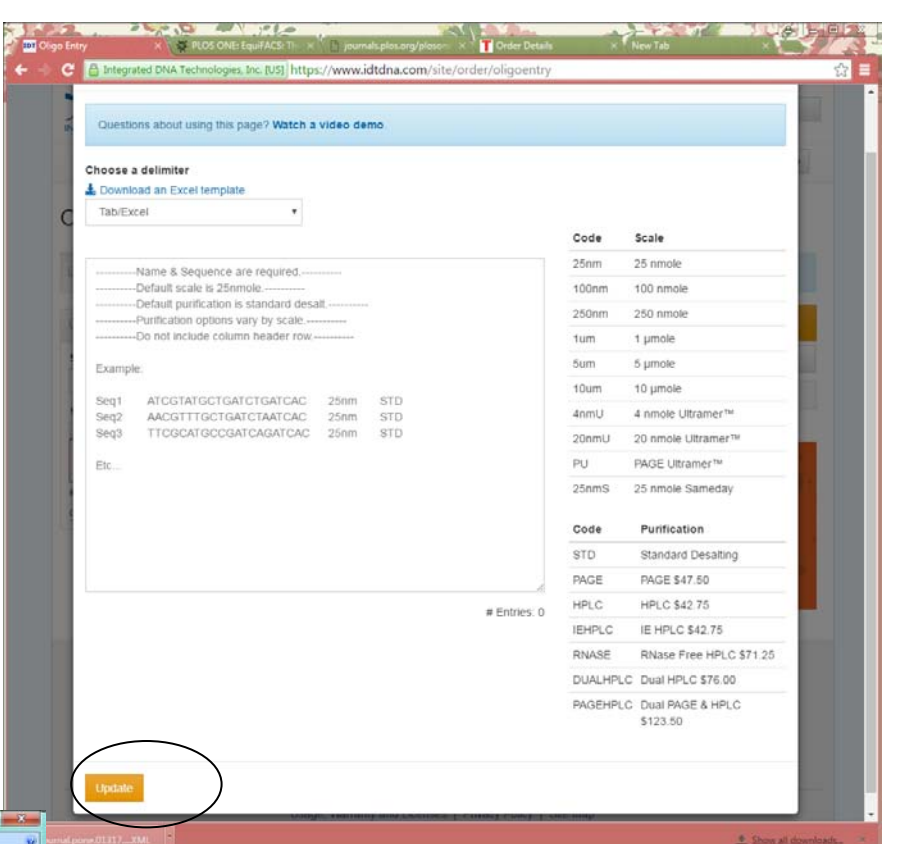

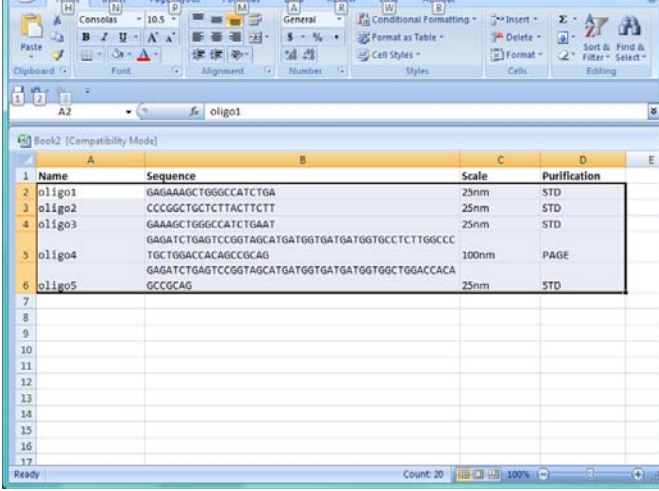

Microsoft Exce